### Before you begin

In the UK, students apply to study at university by completing ONE application on the UCAS website and they then will send the application to the universities that you have chosen.

**You are only allowed to make one application per year – so if you decide to change your choices you cannot easily delete your application and start a new one. Having one application also makes it more difficult if you are undecided between courses as you can only write one Personal Statement about what makes you perfect to study the course**.

For us to write your reference and check that your application is complete, you need to apply through college – this is done by entering a Buzzword (Colchsfc) when prompted or you can link your application to college. When you submit your form by the pay/send button on the application, it does NOT get sent direct to UCAS – instead, it is ready for your Personal Tutor to check the form and add your reference.

Only once this is complete and you have paid the fee will it be sent - this can take up to **3 weeks**.

Every time the application is sent back to you for corrections the time restarts. (If you complete your application after 20<sup>th</sup> November we cannot guarantee that it will reach UCAS by 15<sup>th</sup> January the deadline – as we have the Christmas holidays). Applications can be sent from as early as 8th September. We advise you to complete your application before October half term (23<sup>rd</sup> October).

### **Process:**

- 1) Register with UCAS HUB
- 2) Complete the application and Pay/send you pay online
- 3) Once complete check all sections and click on Pay/Send tick the boxes. This then locks you out from changing any details.
- 4) Look out for an email from Senior Tutor Support they will send an email even if all details are correct. If anything needs changing/adding then they will advise you to what it is – they will have released the application back to you so you can make changes
- 5) Pay/send again once corrections are made
- 6) Your Personal Tutor will be in touch with you about your application and will inform you of your predicted grades. They might also want to see evidence of your GCSEs and any other qualifications if they have not got a record of these.
- 7) You will receive an email from UCAS once they receive your application

### **Further detail below – please at least scan it!**

**1) Register with UCAS HUB for 2022**

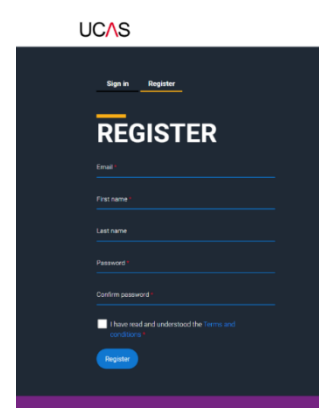

- Register via<https://accounts.ucas.com/Account/Login>
- Complete your email, name and create a password.
- Make a note of your password.

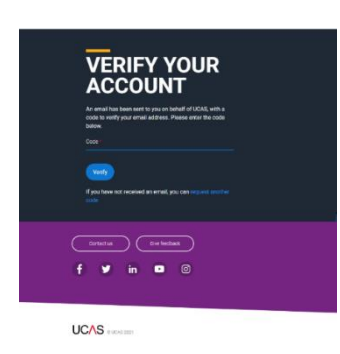

• You will need to verify your email account. UCAS will send a code to your email for this process.

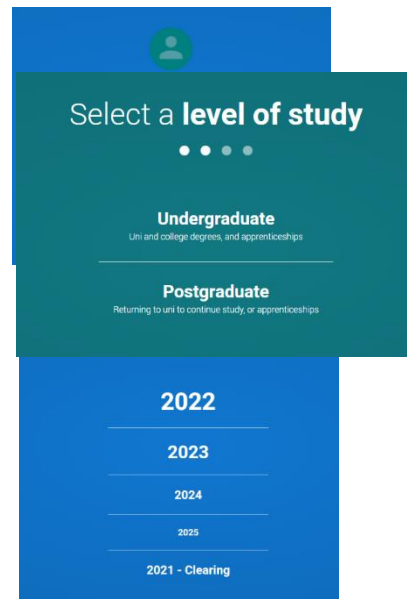

- Choose your year of study 2022 if you want to defer choose 2023.
- Choose undergraduate level of study.

Would you like additional information on [apprenticeships](https://moodle2.colchsfc.ac.uk/mod/glossary/view.php?id=81396) or [conservatoires?](https://www.ucas.com/conservatoires/studying-conservatoire/choosing-conservatoire-course) Tick the box if so.

• Conservatoires offer performance-based courses in music, dance, drama, musical theatre, film and production.

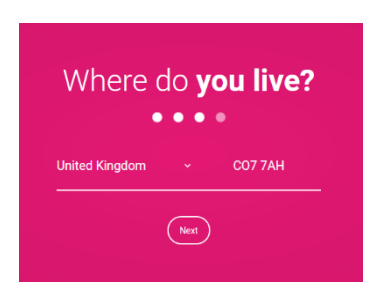

• Enter the postcode of your home address.

#### **Your preferences**

- Select how you would like to receive information and if you are interested in deals and offers.
- Are you still at school/college? choose yes
- Enter Colchester Sixth Form and click Create account

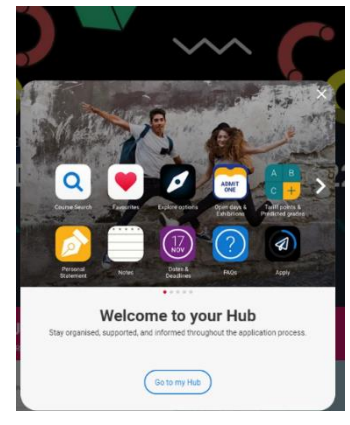

• You have completed the first part of the registration **but you will still need to link your application to the Sixth Form College.**

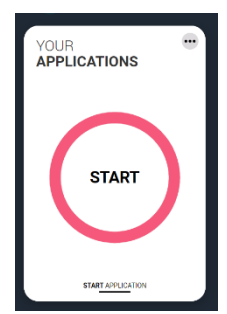

- Click on the Start button to link your application to College.
- Choose Undergraduate, then 'yes' to applying from a school, college or centre.
- You will need the buzzword **colchsfc**
- Then choose your tutor group number if you can't remember choose the Default Group. You can be transferred at a later date.

•

You will now be able to start completing your UCAS application:

### **Completing the application form**

**<https://www.ucas.com/undergraduate/applying-university/filling-your-ucas-undergraduate-application>**

#### **Press the START button**

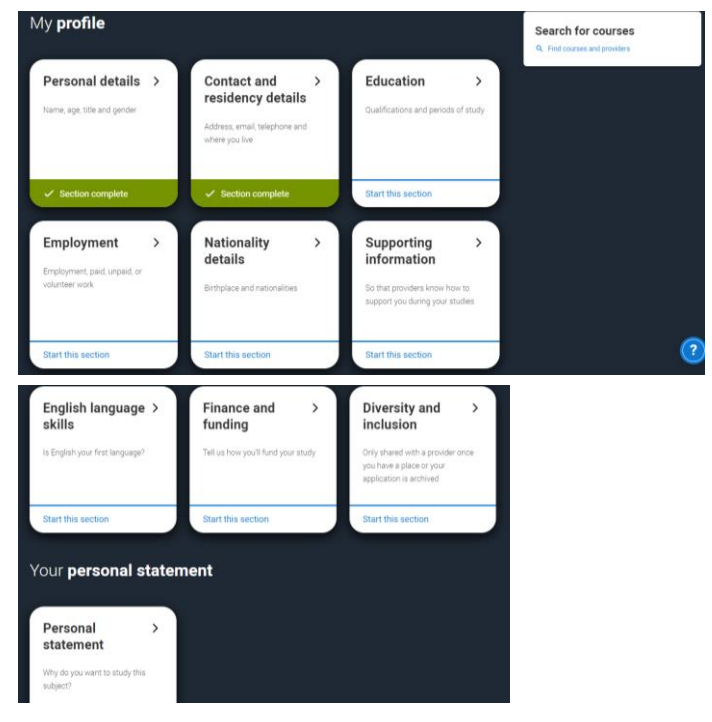

**There are 11 sections to complete** – the whole form (except the Personal Statement should not take longer than 2 hours to complete)

#### **Personal Details**

Please make sure you have your name as it is on official documentation – including middle names.

#### **Contact and Residency details**

Please add a Nominated Access – normally a parent or guardian

Residential category is IMPORTANT – select the one appropriate to you – this is important if you do not have a UK passport. This is used to determine if you are able to get financial support - Students Loans to go to university

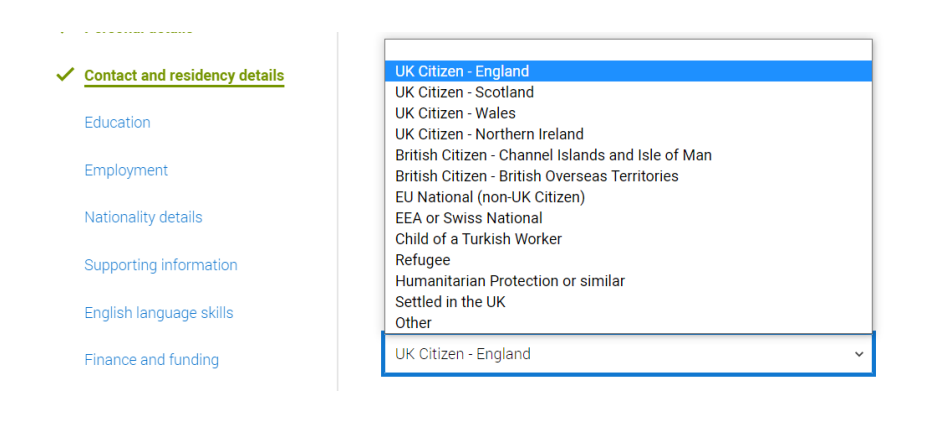

#### **Education**

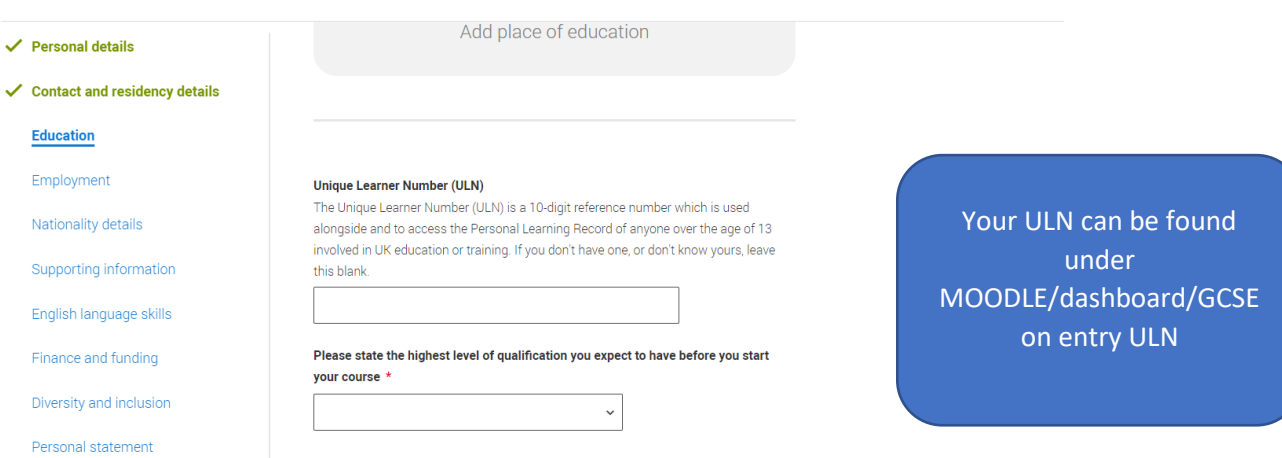

#### **Add a place of Education**

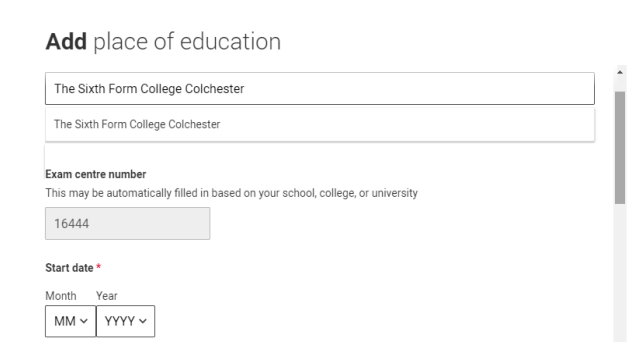

#### **Also add in the same way your secondary school**

You will have qualifications from this centre

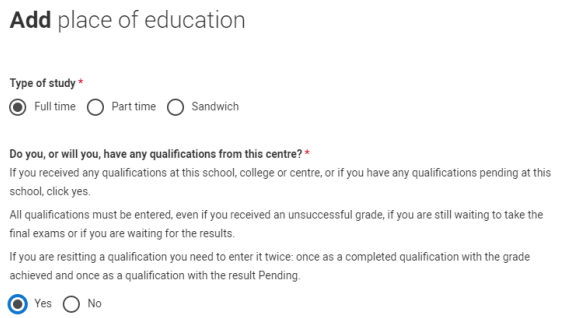

A Levels are GCE Advanced Level – make sure you have the correct qualification type – check with your subject teacher – you also need the exam board. For GCSE's, use your certificates that your school should have sent you – if you have not got them, contact your school – they are your official documents and you need them.

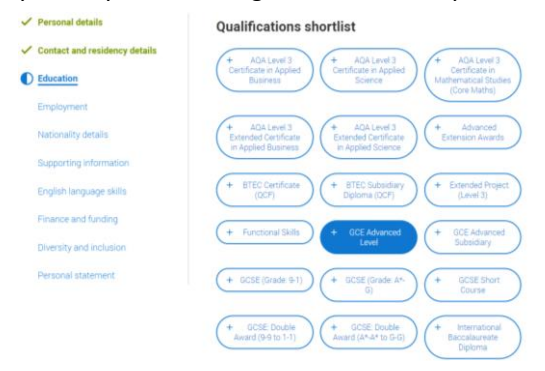

Add your subjects – for A Levels you do not need to add modules – for BTEC's you will. Results for your A levels are PENDING (you have not got them yet)

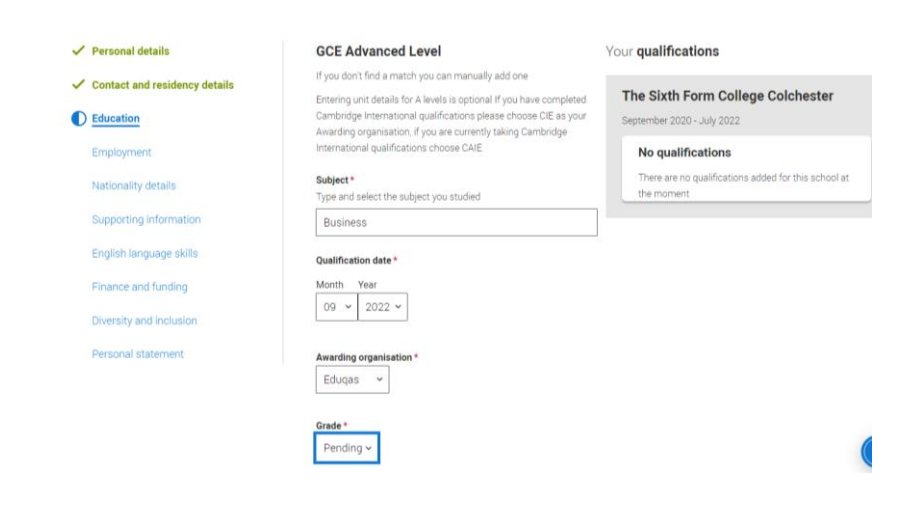

It will then look like this:

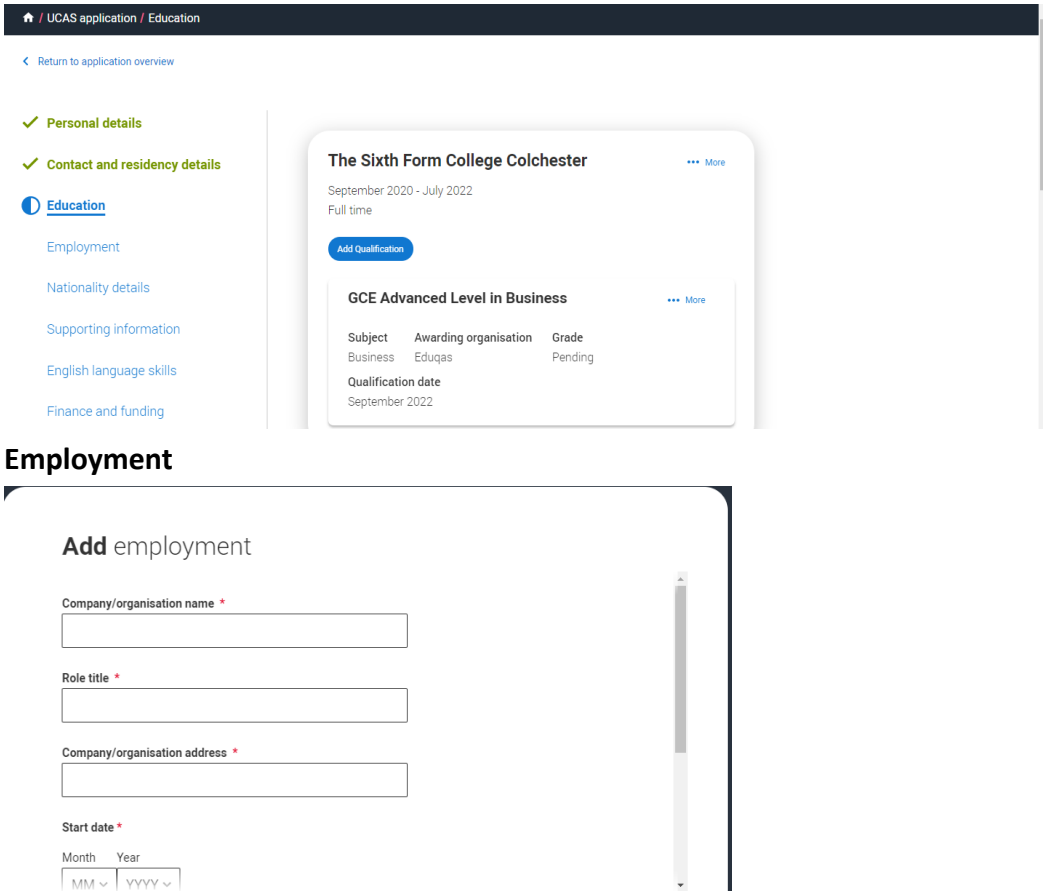

Month Year<br> $M_M \vee \vee YYYY \vee \vee$ 

For the purpose of this question the UK includes the Channel Islands and the Isle of

If you're applying from outside the UK choose your nationality as it appears in your passport. If you have dual nationality and you need a visa to enter the UK, enter your

first nationality as it is shown on the passport you intend to use when travelling to the

If you have dual nationality, select your first nationality in the previous field and your

 $\downarrow$ 

 $\checkmark$ 

 $\checkmark$ 

#### **Nationality Details**

This is used to determine if you are able to get financial support - Students Loans to go to university

What is your country of hirth?  $*$ 

What is your nationality? \*

UK for your course.

**Dual nationality** 

second nationality here.

Man

- $\checkmark$  Personal details
- $\checkmark$  Contact and residency details
- **D** Education

Employment

#### **Nationality details**

Supporting information

English language skills

Finance and funding

Diversity and inclusion

Personal statement

#### **Supporting Information**

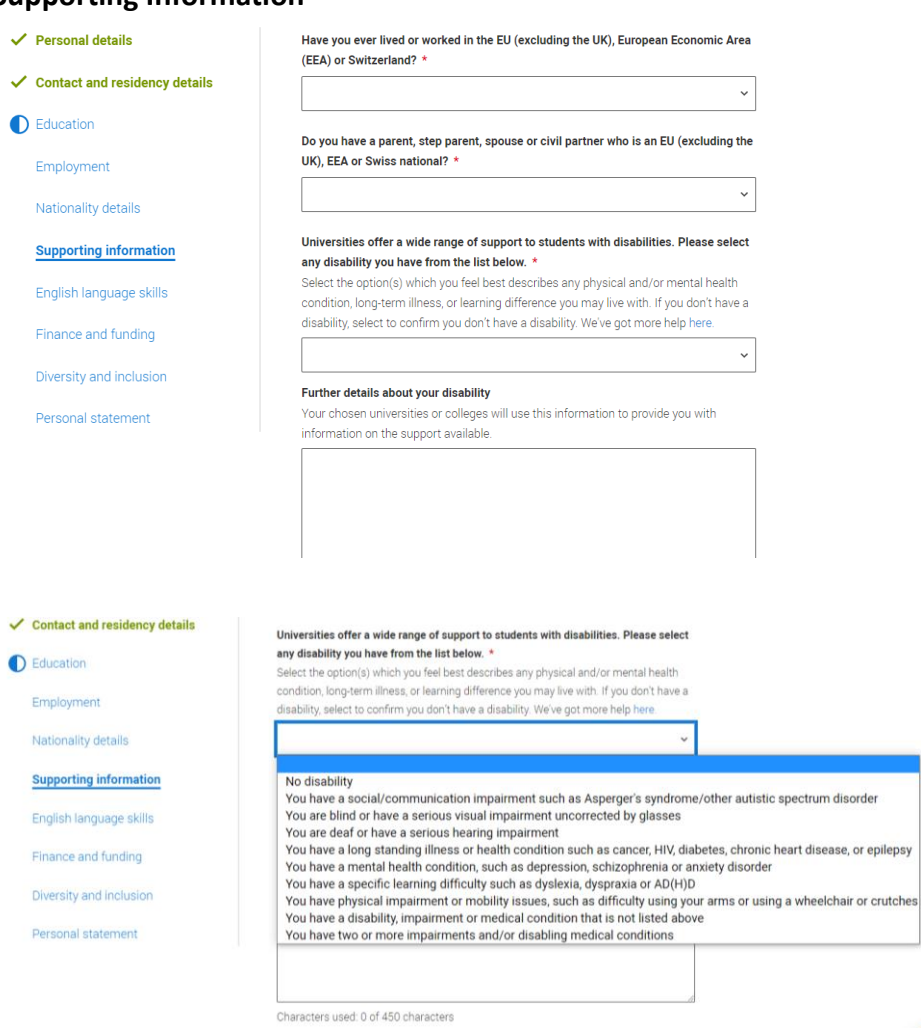

Please add in any disability – the information is used to assist you at university and not as part of the selection process – in the larger box it is good to add the support you get at college – extra time, laptop but also other requests – come to careers or see Learning Support for guidance.

#### **English Language skills**

English proficiency tests and exams are taken by students who don't speak English as their first language. Is English your first language. This is normally irrelevant if you have passed GCSE English and can access education at college. This question is asked for students applying to University from overseas

#### **Finance and Funding**

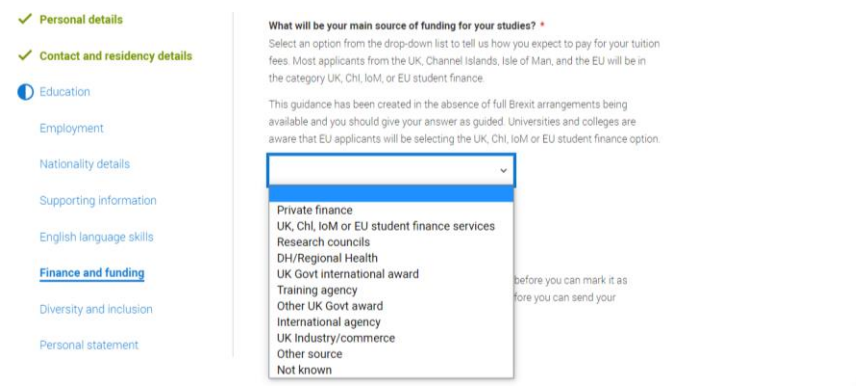

Most of you will want the government to pay your fees so will put **UK, CHL, LOM, EU student services**

**Diversity and Inclusion** – you only need to answer the questions with a red\*

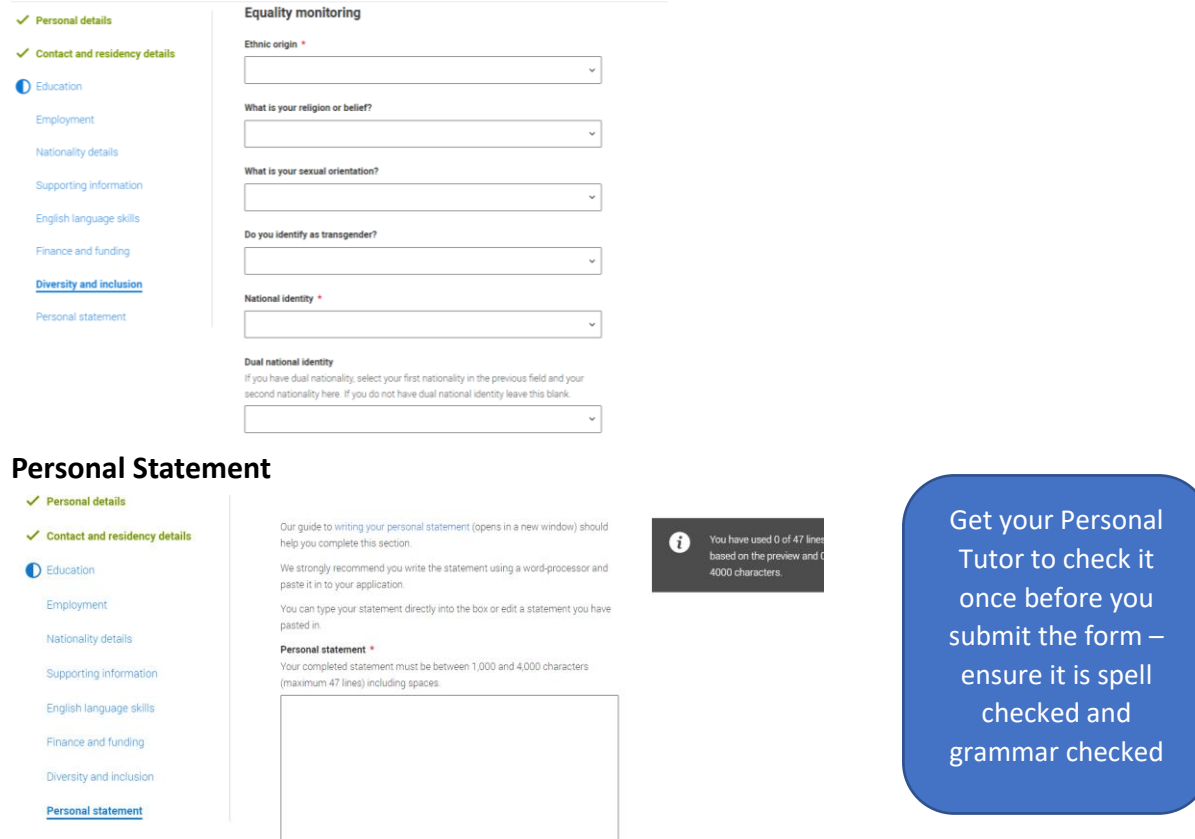

There is lots of help and guidance – UCAS has a lot of information – your Universities will have lots of information. They use a similarity detection software which reports to the university and you how much of your Personal statement has already been used by others – so NEVER copy. Your Personal tutor and Subject Tutors can also help. The personal statement is about why you would make a good student for that course – it contains your interest in the course and how you have developed this: What is it about the course that you particularly like? What skills have you developed to make you a successful student on this course and how have you developed them? (You can use college and outside interests and work) What else can you offer the university?

### **Add a Choice**

Where you add the university and course  $-$  use the provided see list You complete one electronic application form. This can be sent to up to 5 choices – **You do not have to use all 5 choices** – only put choices down that you actually want to go to. These also need to have entry requirements you can meet. If you want to apply for more than one course – the problem is you can only write one personal statement – universities want you to be sure that you are studying the right course for you.

**Once complete** – View all details – you must view them and tick the completed box before Pay/send opens for you to click on – You do not get to send it to UCAS – it is only registered as complete at college. This then locks you out from changing any details

**You must pay by card on line** (£22 for a single university choice or £26.50 for up to 5 choices)

**Look out for an email from Senior Tutor Support** – they will send an email even if all details are correct. If anything needs changing/adding then they will advise you to what it is – they will have released the application back to you so you can make changes

### **Pay/send again once corrections are made**

**Your Personal tutor** will be in touch with you about your application and will inform you of your predicted grades. They might also want to see evidence of your GCSEs and any other qualifications if they have not got a record of these.

**You will receive an email from UCAS** once they receive your application

Other Considerations:

- University admission tests [https://www.ucas.com/ucas/undergraduate/getting](https://www.ucas.com/ucas/undergraduate/getting-started/entry-requirements/admissions-tests)[started/entry-requirements/admissions-tests](https://www.ucas.com/ucas/undergraduate/getting-started/entry-requirements/admissions-tests) Some subjects and some universities require them – Check on UCAS
- College deadlines for UCAS applications it can take 3 weeks for your Tutor to check the application, ensure you have made corrections and attach your reference so we have an internal deadline to ensure we can get it to UCAS on time to meet their deadlines –Universities deal with applicants who met the deadline first.

18th May UCAS opens for applications to be started

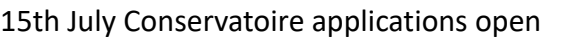

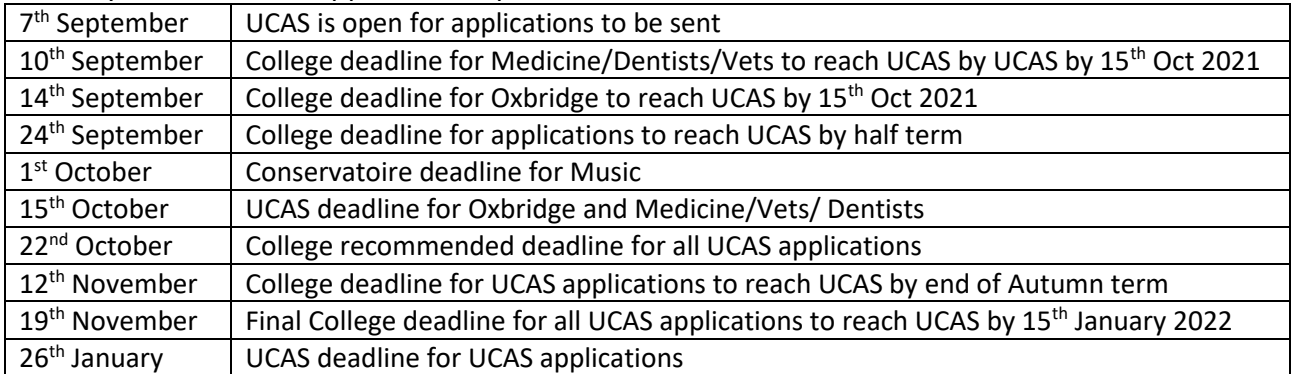